Manuel d'installation, utilisation et entretien

 $\overline{\phantom{a}}$ 

 $\overline{\phantom{a}}$ 

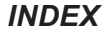

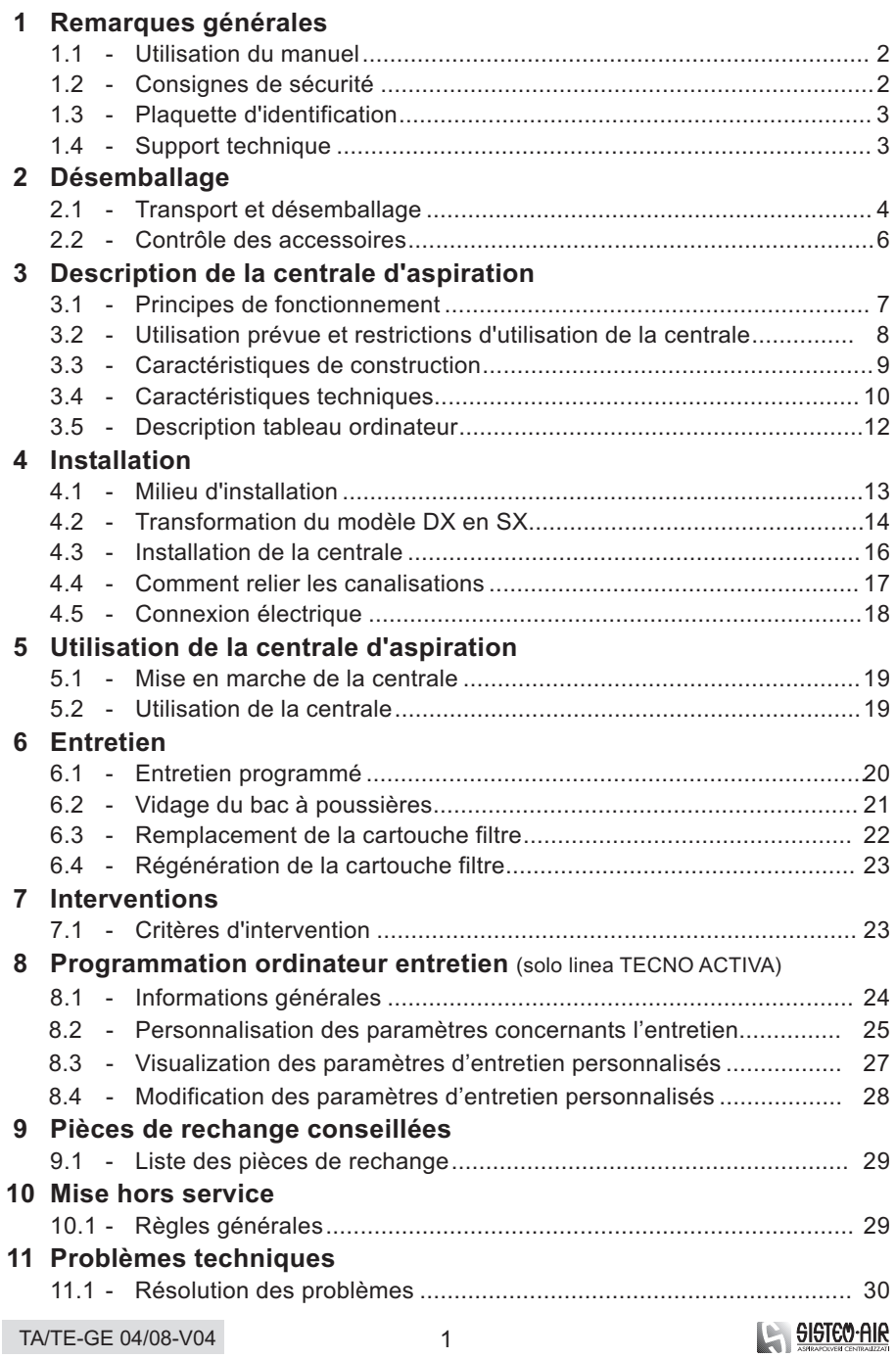

 $\overline{\phantom{a}}$ 

 $\begin{array}{c} \rule{0pt}{2.5ex} \rule{0pt}{2.5ex} \rule{0$ 

## **1 - REMARQUES GÉNÉRALES**

### **1.1 Utilisation du manuel**

Le manuel d'utilisation est un document, rédigé par le constructeur, qui se fait partie intégrante de la centrale. En cas de revente, cession ou location à tiers, le manuel devra être remis au nouvel utilisateur ou propriétaire.

On recommande d'utiliser le manuel e de le garder pendant toute la durée de sa vie opérationnelle.

Ce manuel a comme but principal la connaissance correcte du mode d'emploi de la centrale pour obtenir les meilleures performances et pour conserver la centrale d'aspiration en condition de travail e de sécurité parfaites.

Il est interdit de reproduire, copier ou diffuser tout ou partie de ce manuel sans autorisation écrite de TECNOPLUS Srl, propriétaire de la marque SISTEM-AIR. Le constructeur se réserve le droit d'apporter des améliorations ou de modifier cet manuel et l'unité en tout moment sans obligation d'information.

#### **1.2 Consignes de sécurité**

Lisez attentivement toute indication détaillée dans ce manuel concernant l'installation, l'utilisation et l'entretien de la centrale.

N'utilisez jamais la centrale d'aspiration d'une façon inadéquate. Ne laissez jamais que les enfants s'approchent de la centrale d'aspiration pendant le fonctionnement et ne laissez pas qu'ils jouent avec les prises d'aspiration ou avec la centrale.

Cet apareil ne doit pas être utilisé par personnes (enfants inclus) ayant des capacités psychiques, sensoriales ou mentales réduites, ni par personnes sans expériences ou connaissances à moins qu'elles ne soient controllées ou instruites à l'emploi de la machine par une personne responsable de leur securité. Les enfants doivent être supervisés à fin de s'assurer qu'ils ne jouent pas avec l'appareil.

Débranchez immédiatement la centrale du courant électrique au cas où : • le câble du courant électrique est usé ou non proprement intact

- la centrale d'aspiration a été exposée à la pluie ou à une excessive humidité
- la centrale d'aspiration a été soumise à un choc ou lorsque la partie extérieure a été endommagée

• la centrale requiert des opérations d'entretien ou de réparation Mettez toujours des gants et un masque de protection pour effectuer des travaux d'entretien, de vidange du bac à poussière, de remplacement et nettoyage du filtre. Utilisez exclusivement des pièces de rechange d'origine SISTEM-AIR. N'aspirez pas des tissus, des matériaux grossiers, des cendres et des braises brûlantes. N'aspirez jamais des liquides avec cette unité d'aspiration.

Utilisez la centrale seulement avec la cartouche filtre spéciale correctement insérée. N'engorgez pas les canalisations d'échappement d'air et les prises de refroidissement du moteur. Ne mettez pas les accessoires d'aspiration en contact avec les parties du corps. N'utilisez pas plusieurs prises simultanément.

En cas de non-utilisation temporaire, il est conseillé de mettre la centrale d'aspiration en position arrêt. En cas de longue période de non-utilisation, débranchez-la du courant électrique. Le remplacemente de la cartouche filtre doit être effectué exclusivement par des opérateurs qualifiés ou par le Service de support technique.

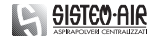

## **1.3 Plaquette d'identification**

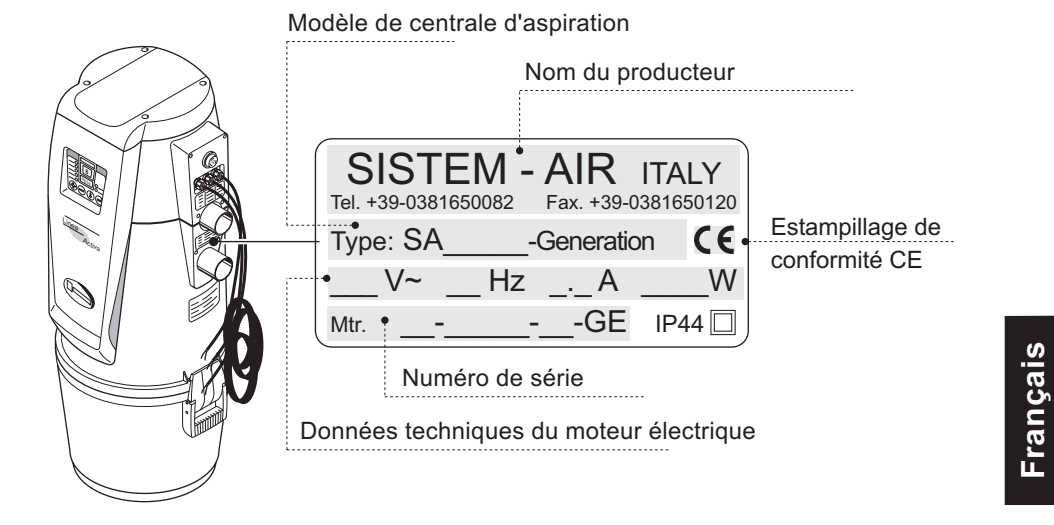

# **1.4 Support technique**

Pour tout problème ou information, adressez-vous exclusivement au service de support technique du Constructeur ou à un Centre Autorisé SISTEM-AIR. Le cas échéant, communiquez toujours les détails techniques indiqués sur la plaquette d'identification et le numéro de série de la centrale d'aspiration.

3

Service de support technique et après-vente du Constructeur

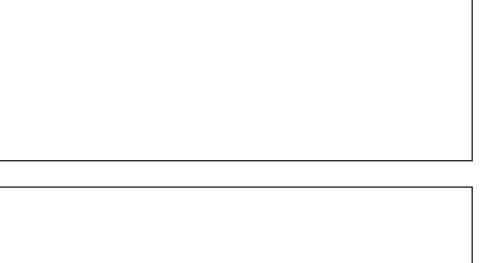

Centre Assistance Technique Autorisé

TA/TE-GE 04/08-V04

SISTEO-AIR

# **2 - DÉSEMBALLAGE**

# **2.1 Transport et désemballage**

Transportez la centrale encore emballée près du milieu choisi pour l'installation suivant les indications détaillées sur le cartonnage.

Si nécessaire, transportez la centrale à l'aide d'un chariot ou demandez l'aide de quelqu'un.

**1**

 $\overline{\phantom{a}}$ 

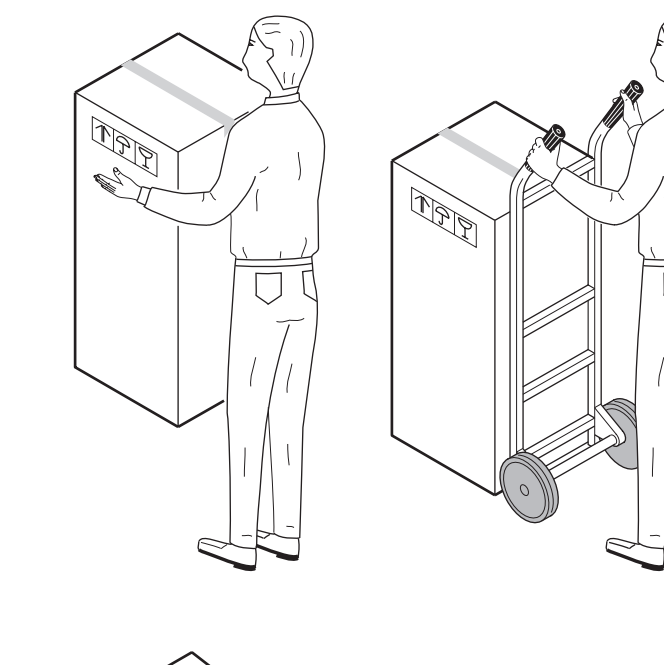

4

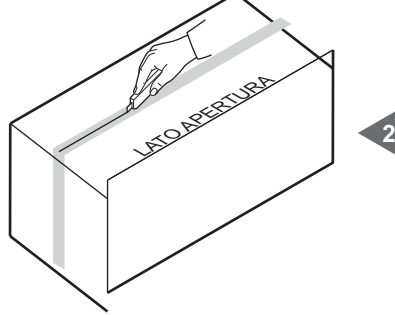

Mettez le cartonnage sur le plancher, côté ouverture vers le haut, et coupez le ruban adhésif de fermeture.

**BISTEO-AIR** 

TA/TE-GE 04/08-V04

 $\begin{array}{c} \hline \end{array}$ 

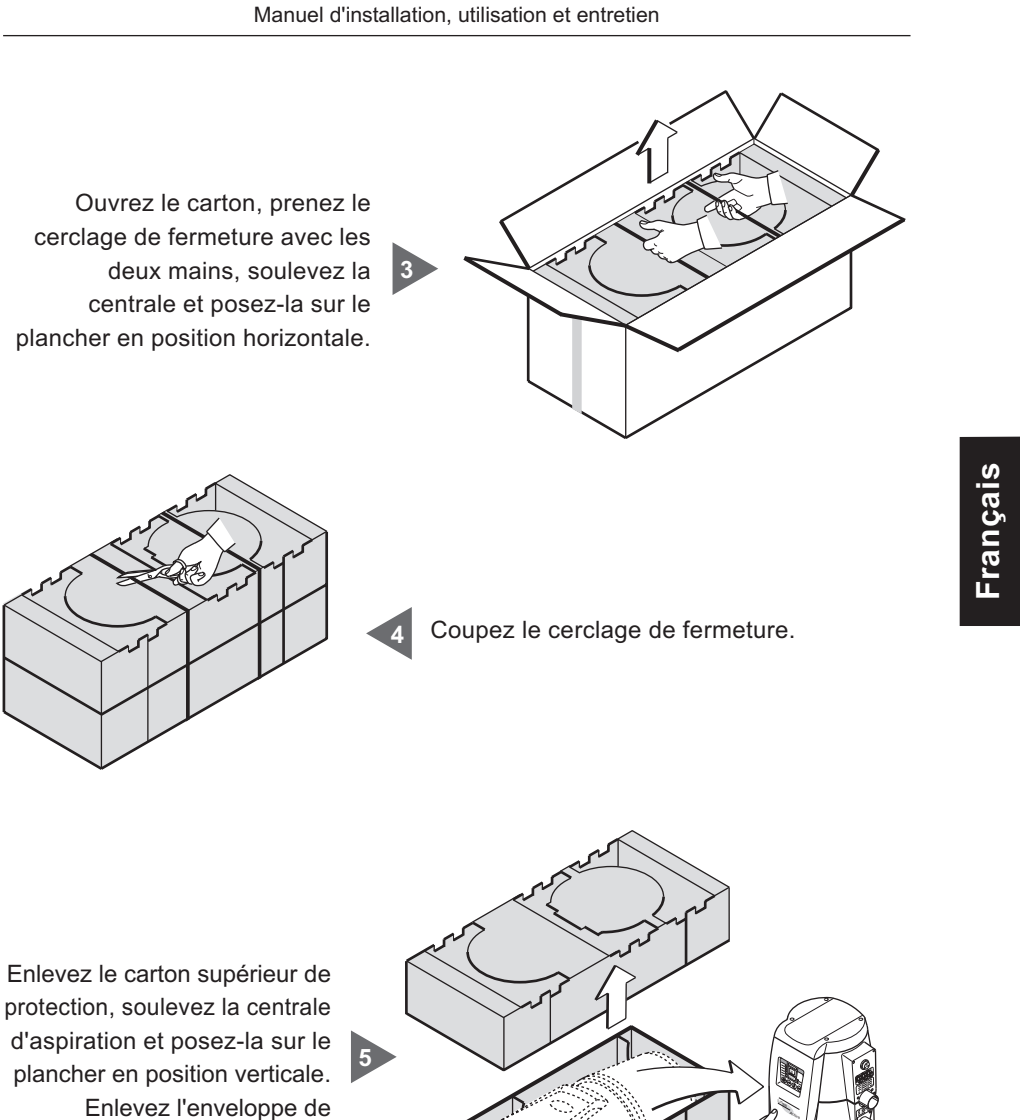

protection anti-poussière.

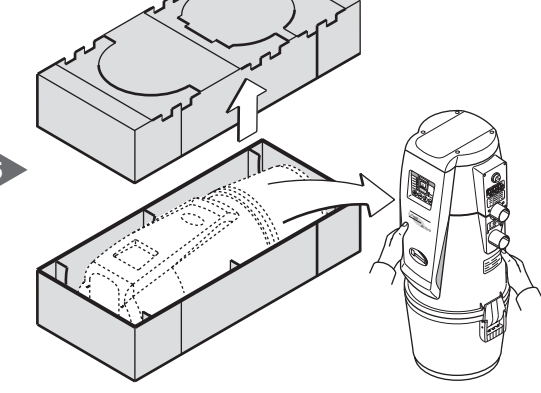

Enlevez tous les accessoires contenus dans l'emballage et mettre au rebut l'emballage conformément aux dispositions légales en vigueur.

5

TA/TE-GE 04/08-V04

**6**

 $\overline{\phantom{a}}$ 

SISTEO-AIR

#### **2.2 Contrôle des accessoires**

Inventoriez les articles que vous avez reçus :

- 1 Une centrale d'aspiration
- Un châssis en métal pour fixer la centrale à une paroi **2**
- Deux manchons en caoutchouc pour relier les canalisations d'aspiration **3**
	- Quatre bagues en métal pour fixer les manchons
- Une plaquette adhésive indiquant la marque du Constructeur **5**
- Un manuel technique d'utilisation et entretien **6**
- Un silencieux d'échappement en plastique pour l'air **7**

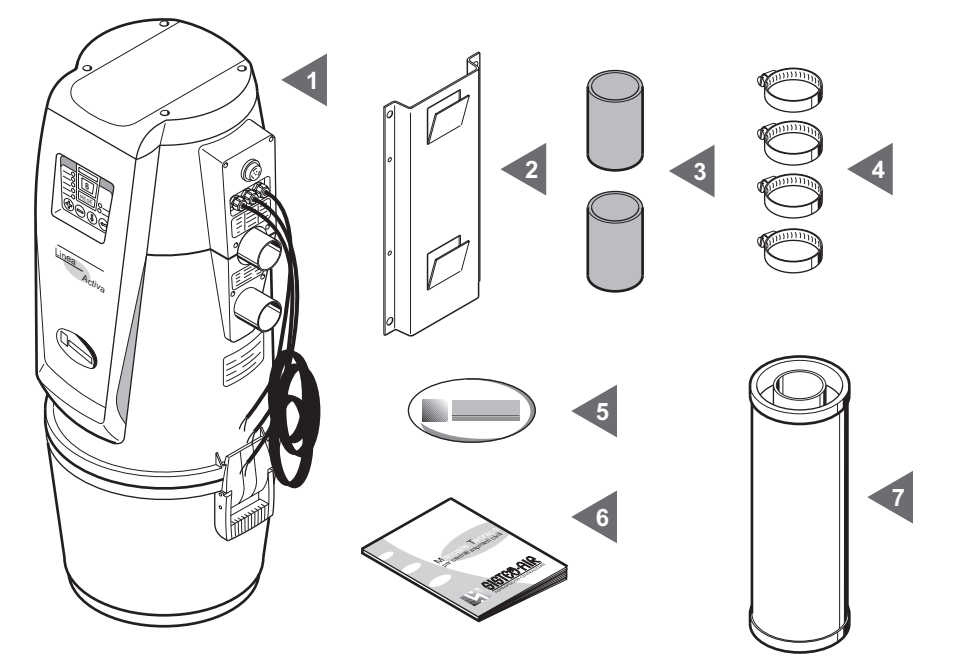

Contrôlez que la centrale et les accessoires correspondants sont effectivement l'objet de la commande et qu'ils ne présentent pas de dommages évidents dus au transport. Au cas contraire il faudra informer immédiatement le constructeur.

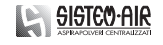

6

TA/TE-GE 04/08-V04

 $\overline{\phantom{a}}$ 

**4**

## **3 - DESCRIPTION DE LA CENTRALE D'ASPIRATION**

#### **3.1 Principes de fonctionnement**

Le système d'aspiration centralisé, pour tout genre de milieu (maison, bureau, hôtel, tertiaire) se compose d'un réseau de tubulure en PVC rayonnant dans toutes les pièces et parfaitement intégrée dans les murs, dans les cloisons et dans les faux plafond. Les canalisations sont reliées à des prises sur lesquelles on branche le flexible d'aspiration.

La centrale d'aspiration SISTEM-AIR, que l'on installe dans un milieu séparé (par exemple dans un débarras, un garage ou tout autre local technique) est reliée au réseau des canalisations d'aspiration.

La simple introduction du manchon du flexible de nettoyage dans la prise d'aspiration commande la mise en marche de la centrale.

Lorsque le réseau des conduits n'est pas pourvu de circuit électrique, le système vous offre la possibilité de télé mise en marche et télé arrêt, contrôlés grâce à une commande à distance (livrée sur demande).

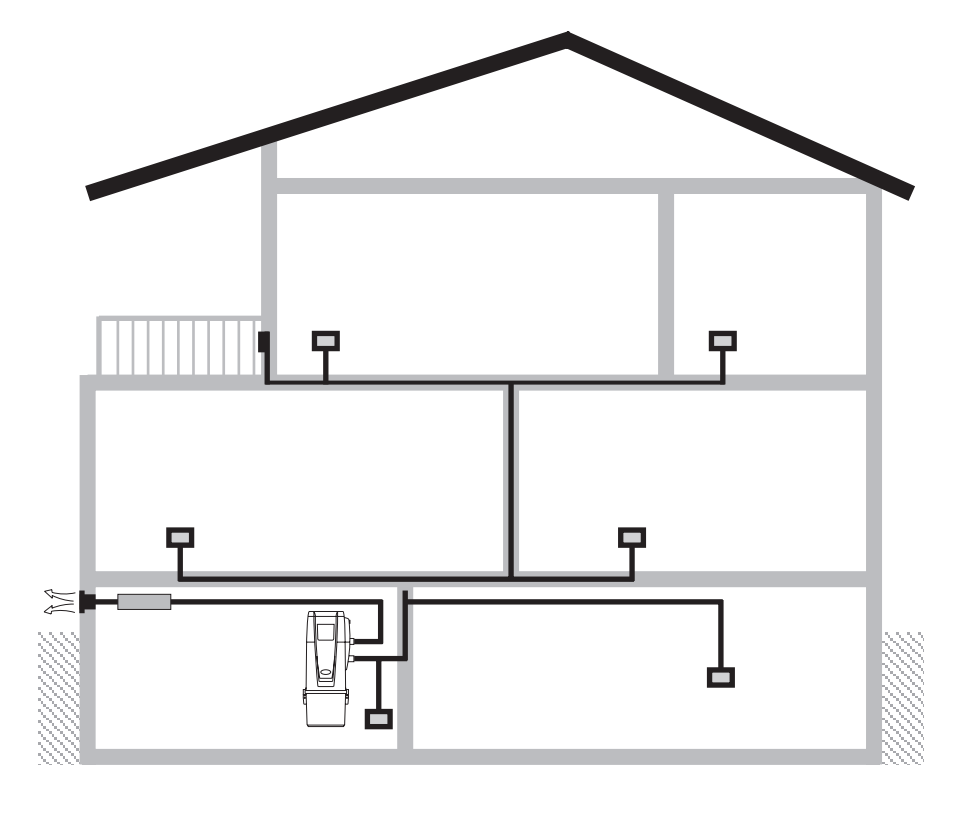

7

TA/TE-GE 04/08-V04

**Français**

#### **3.2 Utilisation prévue et restrictions d'utilisation de la centrale**

La centrale d'aspiration SISTEM-AIR modèle TA,TE,..., a été projeté pour aspirer la poussière, les corps solides de dimensions très réduites et les matériaux secs. On ne peut pas utiliser ce système pour aspirer les tissus, les matériaux grossiers ou incandescents.

N'aspirez jamais des liquides avec cette unitè d'aspiration.

Il est interdit d'aspirer des matériaux à haut risque d'explosion (poudre) ou des matériaux singulièrement inertes mais qui, une fois aspirés et mêlés dans le bac à poussières, peuvent amorcer des réactions chimiques dangereuses. Il est strictement interdit d'utiliser la centrale d'aspiration dans un milieu à risque d'explosion ou hors des standards de température, pression et humidité.

**Toute utilisation non mentionnée ci-dessus est strictement interdite.**

**Toute adaptation ou modification de la centrale ayant pour but son utilisation pour l'aspiration d'un certain type de matériel doit être approuvée en forme écrite par le constructeur. Toute utilisation différente de celle originairement prévue, constitue une utilisation non-conforme qui peut endommager la centrale et représenter un danger pour l'utilisateur.**

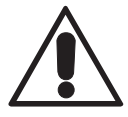

 $\overline{\phantom{a}}$ 

 $\overline{\phantom{a}}$ 

## **3.3 Caractéristiques de construction** (voir illustration)

Les centrales d'aspiration monophasées pour le secteur civil de la Ligne TECNO peuvent être subdivisées en deux principales catégories:

- Ligne TECNO Evolution (modèles SA... TE)
- Ligne TECNO Activa (modèles SA... TA)

A parité de puissance-moteur, les deux lignes de produits sont fondées sur la même technologie de construction et offrent les mêmes prestations. Les centrales de la ligne TECNO Activa sont équipées d'un ordinateur qui contrôle les cycles d'entretien et signale qu'il est temps d'intervenir.

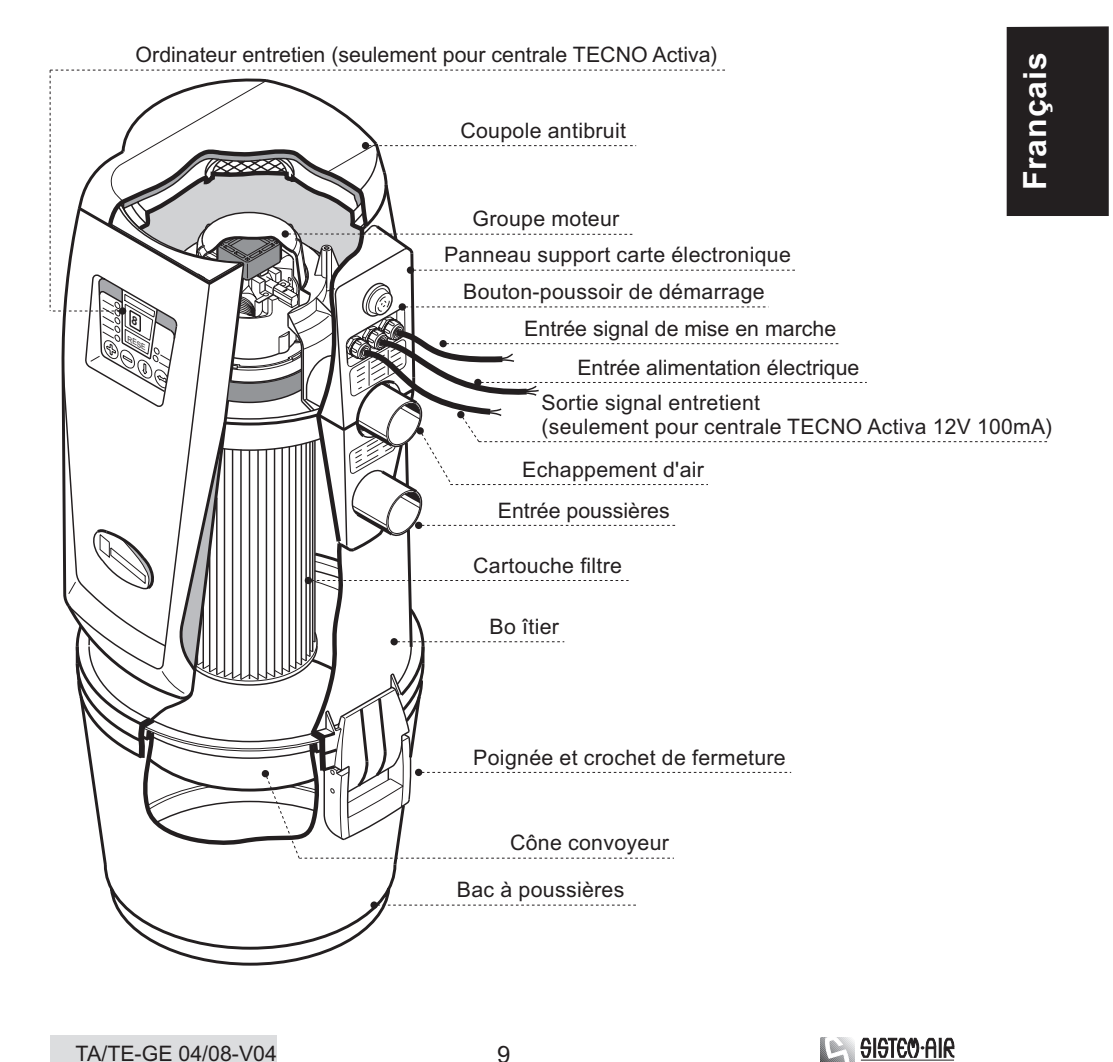

# **3.4 Caractéristiques techniques** (Voir illustration et tableau)

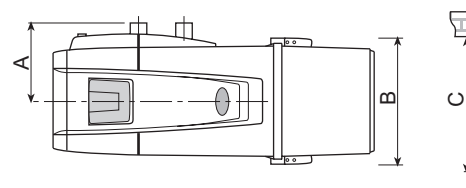

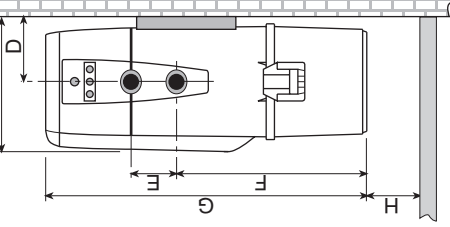

 $\begin{array}{c} \rule{0pt}{2.5ex} \rule{0pt}{2.5ex} \rule{0$ 

 $\begin{array}{c} \hline \end{array}$ 

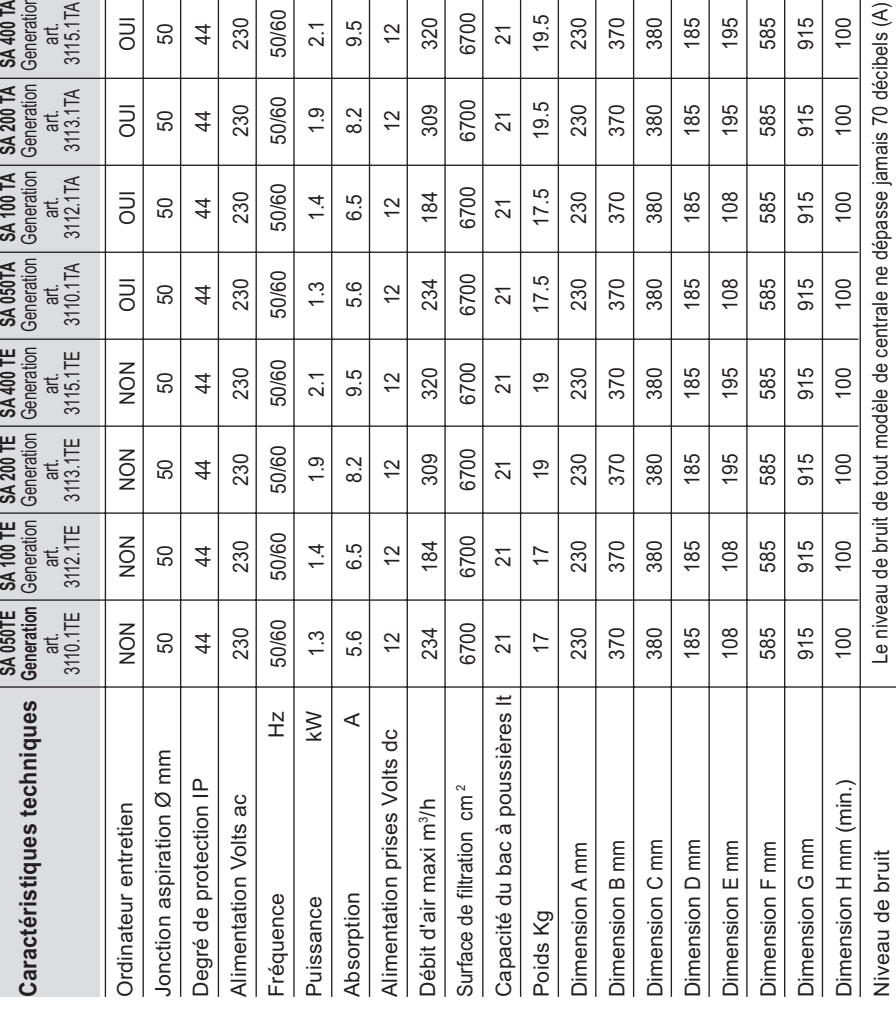

10

SISTE O-AIR

TA/TE-GE 04/08-V04

 $\begin{array}{c} \hline \end{array}$ 

 $\begin{array}{c} \hline \end{array}$ 

**Français**

帀

بحبجه

 $\overline{\phantom{a}}$ 

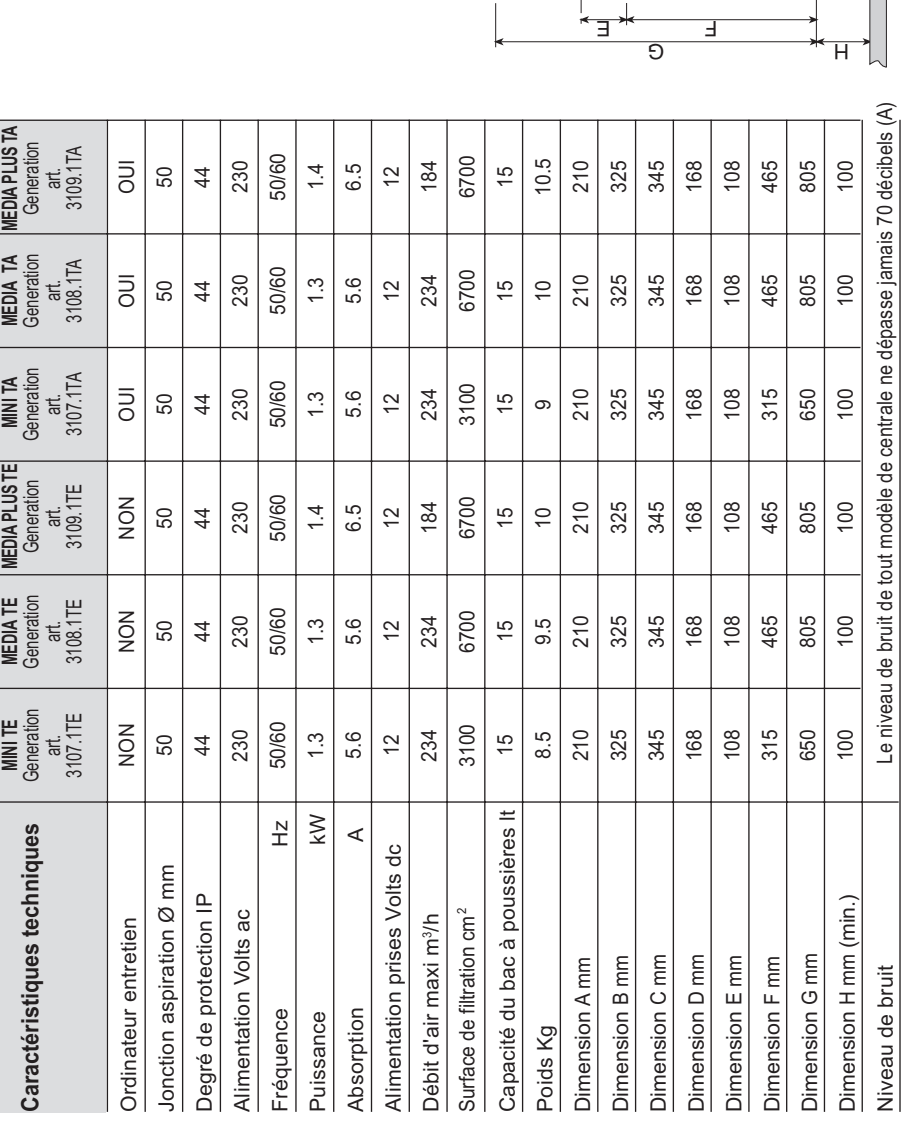

11

## Manuel d'installation, utilisation et entretien

O| In

 $rac{1}{\sqrt{2}}$ 

⋤

മ്വ

TA/TE-GE 04/08-V04

A

 $\frac{1}{2}$ 

 $\theta$ 

 $\overline{\phantom{a}}$ 

SISTEO-AIR

 $\overline{\phantom{a}}$ 

#### **3.5 Description tableau ordinateur** (voir figure)

(seulement pour centrale TECNO Activa)

- •1- Voyant lumineux "PROG"
- Il s'allume lorsque la fonction de programmation de l'ordinateur est activée •2- Voyant lumineux "PIN"
	- Il s'allume lorsque la fonction de programmation de l'ordinateur pour visualiser le code "PIN" est activée
- •3- Voyant lumineux "ALARME NETTOYAGE CARTOUCHE FILTRE" Il s'allume pour indiquer qu'il faut nettoyer la cartouche filtre
- •4- Voyant lumineux "ALARME VIDAGE CONTENEUR POUSSIERES"
	- Il s'allume pour indiquer qu'il faut vider le bac à poussières
- •5- Voyant lumineux "ALARME ENTRETIEN MOTEUR" Il s'allume lorsqu'il il faut appeler le service d'assistance technique pour effectuer l'entretien du moteur
- $\cdot$  6 Touche "+"
	- Utilisez cette touche pendant la phase de programmation pour augmenter la valeur affichée à l'écran
- $7 T$ ouche "-"

Utilisez cette touche pendant la phase de programmation pour diminuer la valeur affichée à l'écran

- •8- Touche "CURSEUR" Utilisez cette touche pendant la phase de programmation pour afficher les différents paramètres
- 9 Touche "ENTREE" Utilisez cette touche pendant la phase de programmation pour enregistrer les nouveaux paramètres en mémoirei
- 10 Voyant lumineux "POWER" Il s'allume pour indiquer que le courant est présent sur la ligne et que la centrale est prête à fonctionner
- 11 Voyant lumineux "ON"
	- Il s'allume pour indiquer que la centrale est en fonction
- 12 Touche "RESET" Après avoir effectué les opérations d'entretient, appuyez sur cette touche pour mettre à zéro le temporisateur du dispositif d'alarme
- 13 Fenêtre "DISPLAY" (visualisation)

Pendant le fonctionnement de la centrale, vous voyez clignoter des petits traits. Pendant les phases de programmation, cette fenêtre affiche les paramètres enregistrés

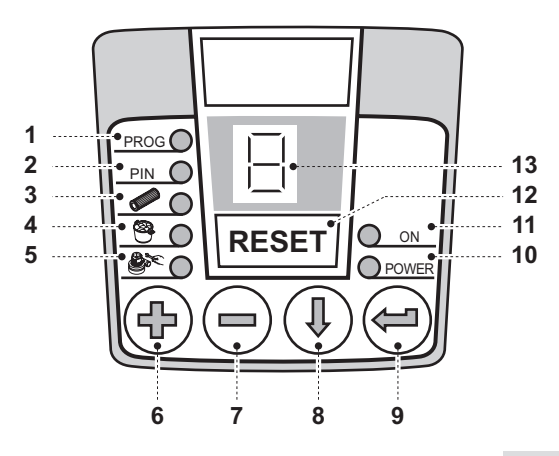

12

<u> – Sisteo Air</u>

#### **4 - INSTALLATION**

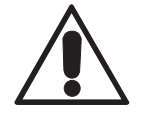

# **- ATTENTION - CES OPÉRATIONS DOIVENT ÊTRE EFFECTUÉES PAR DES OPÉRATEURS QUALIFIÉS**

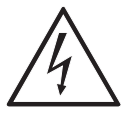

## **4.1 Milieu d'installation**

Pour utiliser une centrale d'aspiration il faut avoir à disposition un réseau de canalisations d'aspiration installé par le personnel qualifié qui devra aussi localiser le milieu, le plus approprié pour la mise en place de la centrale.

Vous trouverez les conseils à suivre pour une correcte installation ci-après. Lorsque le système d'aspiration doit être installé dans une maison de plusieurs étages, la centrale devra être placée à l'étage le plus bas dans le bâtiment. La centrale peut être installée dans un local technique de service (par exemple dans un garage ou dans un cagibi) à l'abri des agents atmosphériques et protégée de l'humidité et des sauts de température.

Choisissez un milieu éloigné des sources de chaleur (poêles, radiateurs). Laissez aussi de l'espace libre et bien éclairé tout à l'entour de la centrale pour faciliter les interventions d'entretien ou de réparation.

Pour tout problème ou doute, n'hésitez pas à contacter le Service de support technique du Constructeur.

13

**Français**

 $\overline{1}$ 

# **4.2 Transformation du modèle DX en SX**

Les centrales d'aspiration de la ligne TECNO sont généralement livrées avec la connexion des tubulures d'aspiration et d'échappement sur le coté droit (version DX); au besoin, on peut transformer la centrale de DX en SX en assemblant l'entrée des tubulures sur le coté gauche (version SX).

Pour effectuer cette opération, suivez les instructions détaillées ci-dessous :

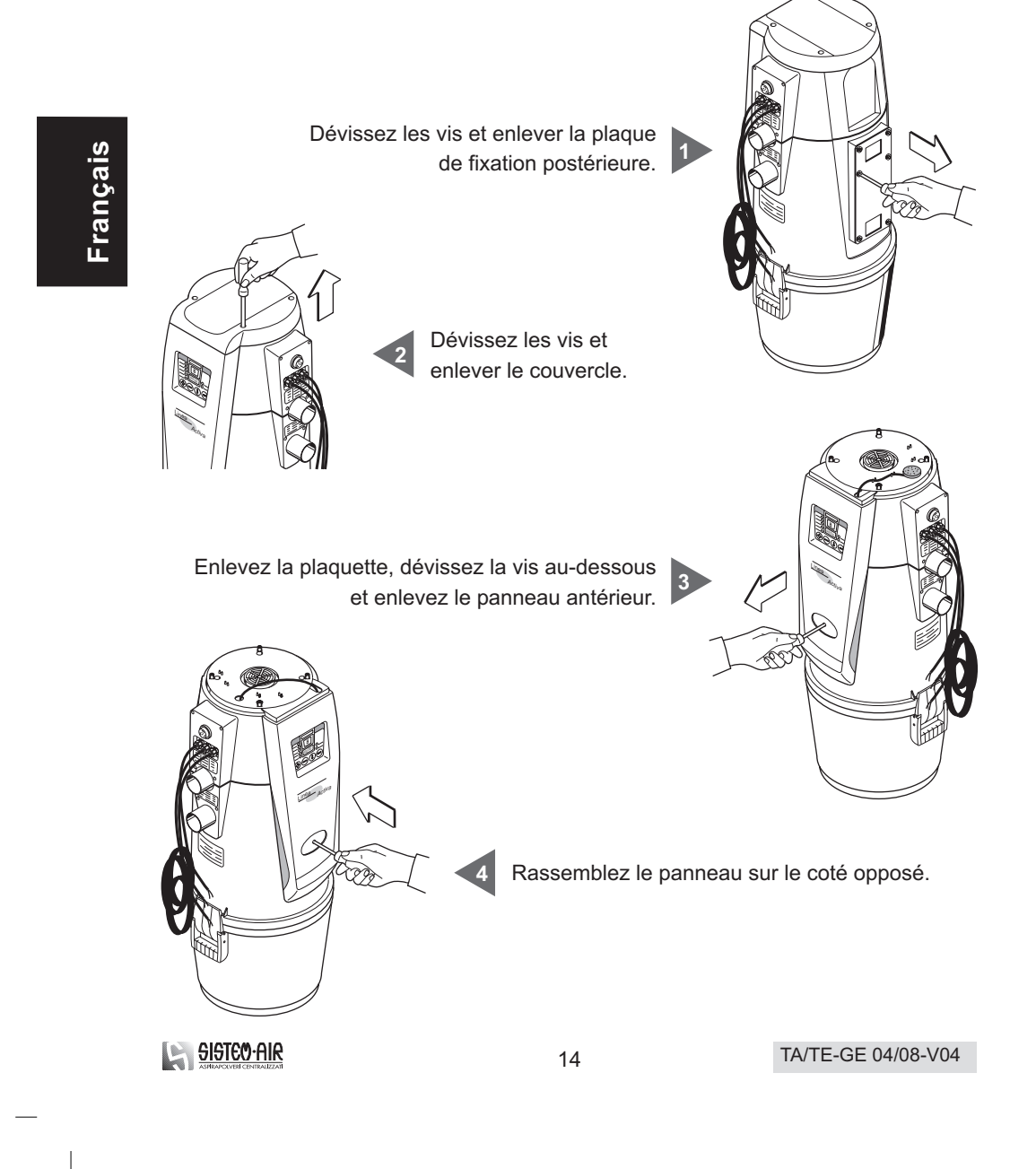

Insérez le câble électrique de la carte dans les guides spéciales et positionnez le disque épongieux antipoussière de façon que le trou de sortie soit bien fermé (Seulement pour Ligne TECNO Activa).

**6**

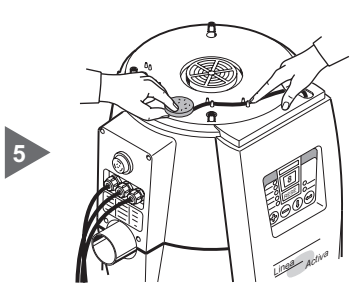

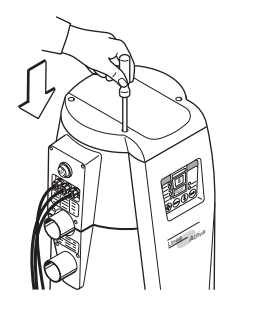

 $\overline{\phantom{a}}$ 

Assemblez le couvercle.

Assemblez la plaque de fixation.

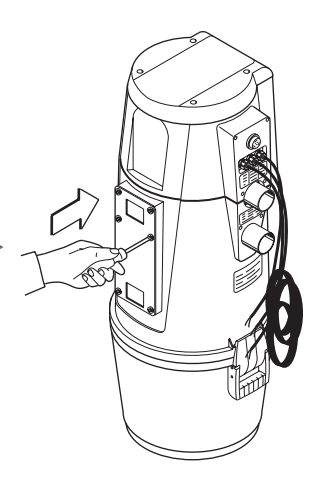

**Français**

 $\begin{array}{c} \hline \end{array}$ 

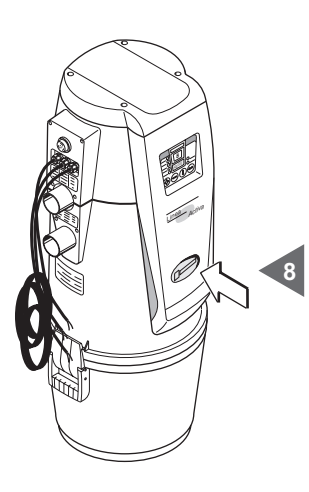

**8** Fixez la plaquette adhésive livrée avec la centrale.

15

**7**

TA/TE-GE 04/08-V04

**SISTEO AIR** 

 $\overline{\phantom{a}}$ 

### **4.3 Installation de la centrale**

Pour fixer la centrale d'aspiration de façon stable et permanente à une paroi, il faut utiliser le châssis spécial (livré avec la centrale) et les vis spéciales. N'oubliez pas que la centrale devra parfois supporter un poids jusqu'à sept/huit fois plus grand que le poids de la centrale même (voir tableau au point 3.5).

La centrale sera fixée à une distance convenable du sol pour permettre à l'opérateur de vider aisément le bac à poussières et remplacer le filtre.

Pour fixer la centrale à la paroi, suivez les instructions détaillées ci-dessous :

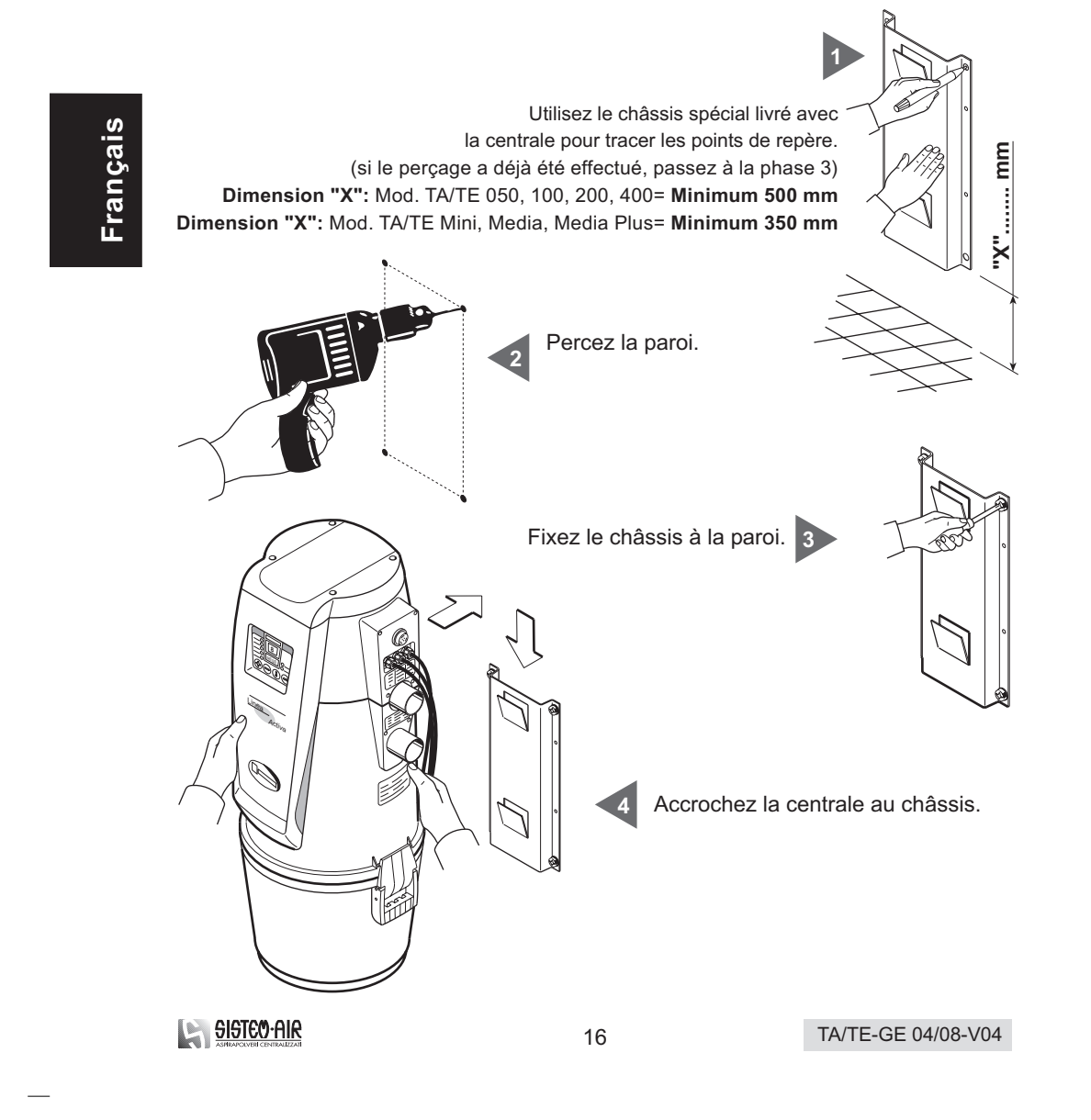

## **4.4 Comment relier les canalisations** (voir illustration)

 $\overline{\phantom{a}}$ 

- 1 Utilisez le manchon pour relier la centrale au flexible d'aspiration
- Utilisez le manchon pour relier la centrale au tuyau d'échappement d'air **2**
- Coller le silencieux sur le tuyau d'échappement près de la grille d'échappement. **3**

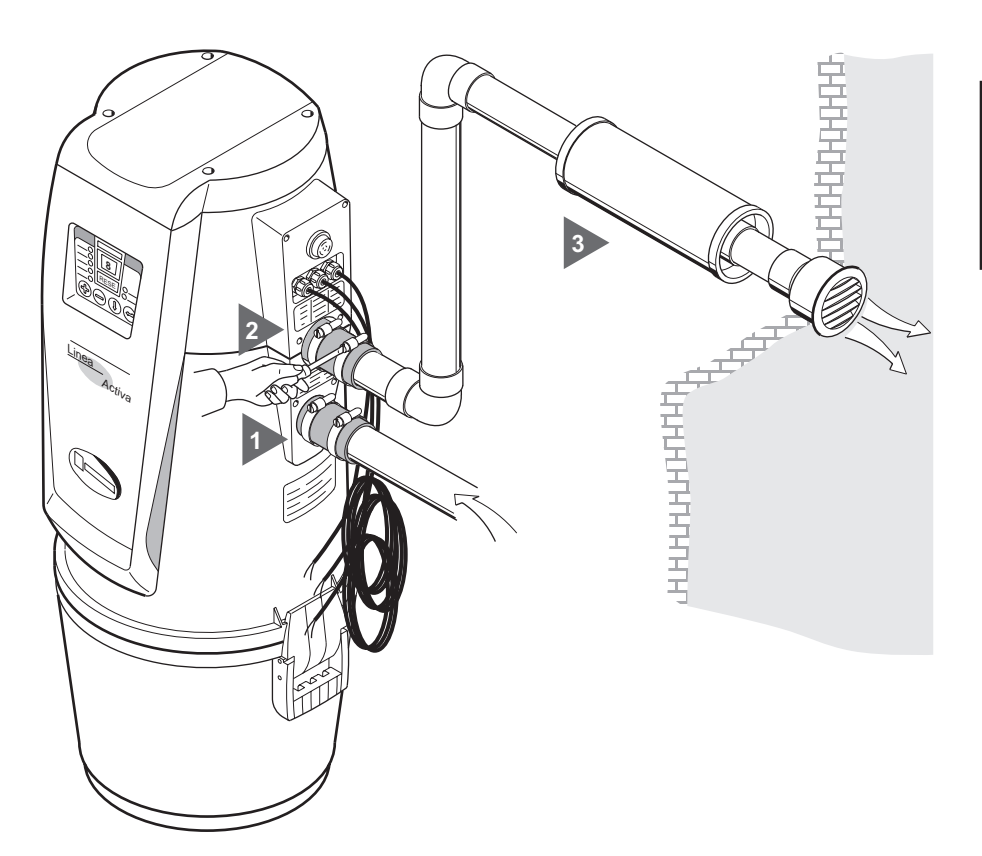

17

**Français**

 $\begin{array}{c} \hline \end{array}$ 

TA/TE-GE 04/08-V04

**SISTEO-AIR** 

#### **4.5 Connexion électrique**

## **ATTENTION != L'installation doit être effectuée exclusivement par le personnel dûment qualifié !**

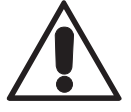

 $\overline{\phantom{a}}$ 

Avant de brancher la centrale vérifiez si le voltage d'alimentation correspond à celui de la centrale d'aspiration (voir les donnés sur la plaquette d'identification).

Connecter le câble d'entrée signal activation à petite voltage de sécurité. Le constructeur décline toute responsabilité pour les dommages à personnes ou objets dus à la connexion à une installation électrique non conforme aux dispositions légales en vigueur. Connectez les câbles suivant le dessin ci-dessous.

Pour effectuer cette opération, suivez les instructions suivantes (voir figure)

**1**

**3**

Connecter le câble d'entrée signal activation (micro ligne).

 - Connecter le câble de sortie signal auxiliaire d'avis entretien (seulement pour centrale TECNO Activa). **L'emploi de ce signal est facultatif. 2**

Remarque: ce signal est activé par un déclencheur à l'intérieur de la centrale; il s'agit d'un contact inactif habituellement ouvert (N.O.) alimentez avec un voltage maxi de 12V  $- 0.10 A$ .

 - Insérez la fiche du cable d'alimentation sortant de la centrale à la prise de courant.

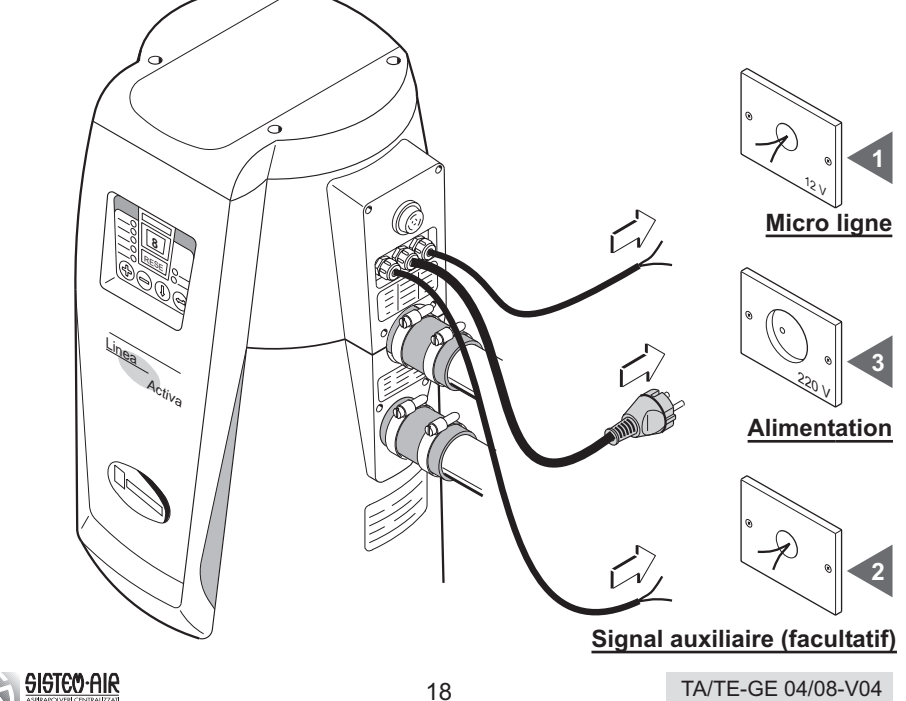

Manuel d'installation, utilisation et entretien

# **5 - UTILISATION DE LA CENTRALE D'ASPIRATION 5.1 Mise en marche de la centrale** Appuyez le bouton-poussoir de démarrage. Une lampe-témoin rouge s'allume à l'intérieur. **Français5.2 Utilisation de la centrale** mmmm Assemblez sur la poigné du flexible l'accessoire souhaité **1** pour les opérations de nettoyage que vous envisagez. Branchez l'autre bout du flexible sur la prise d'aspiration pour mettre **2** en marche la centrale.

Après avoir terminé les opérations de nettoyage avec le système d'aspiration, débranchez le flexible de la prise d'aspiration et poussez doucement le couvercle jusqu'à l'enclipsage. Il faut que le couvercle soit enclipsé sans chocs pour éviter tout recul violent du couvercle contre la prise; la centrale demande quelques minutes pour s'arrêter.

TA/TE-GE 04/08-V04

19

**SISTEO AIR** 

## **6 - ENTRETIEN**

**- ATTENTION -**

**AVANT D'EFFECTUER TOUTE INTERVENTION TECHNIQUE D'ENTRETIEN DEBRANCHEZ LE CABLE D'ALIMENTATION DE LA PRISE DE COURANT ET METTEZ DES GANTS ET UN MASQUE DE PROTECTION**

#### **6.1 Entretien programmé**

Il faut programmer les interventions d'entretien en fonction du temps total d'utilisation de la centrale d'aspiration afin de la conserver en parfait état de marche et pour ne pas l'endommager du point de vue mécanique. Les centrales de la ligne TECNO Activa sont équipées d'un ordinateur qui contrôle les cycles d'entretien et signale en particulier qu'il est temps de vider le sac à poussières, contrôler le fonctionnement du moteur d'aspiration et nettoyer le filtre des poussières.

Un dispositif spécial (fourni sur demande) permet de signaler à l'utilisateur qu'il est temps d'effectuer les opérations d'entretien ou contacter directement le service, si un contrat a été précédemment stipulé.

Pour les centrales d'aspiration de la ligne TECNO Evolution, qui ne sont pas équipées d'un ordinateur qui contrôle l'entretien, suivez les indications concernant les cycles d'entretien dans le tableau suivant:

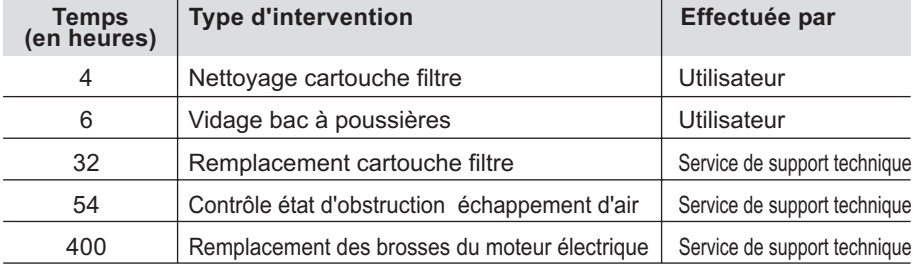

Nettoryer périodiquement l'enveloppe extérieure de la centrale avec un chiffon souple imbibé d'eau et savon neutre.

**Attention : utilisez exclusivement du savon neutre ou de l'eau pour nettoyer la centrale. L'emploi de tout solvant ou d'alcool pourrait entraîner des dommages à l'équipement. Attendez que le séchage soit complet avant de redémarrer la centrale.**

20

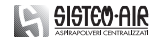

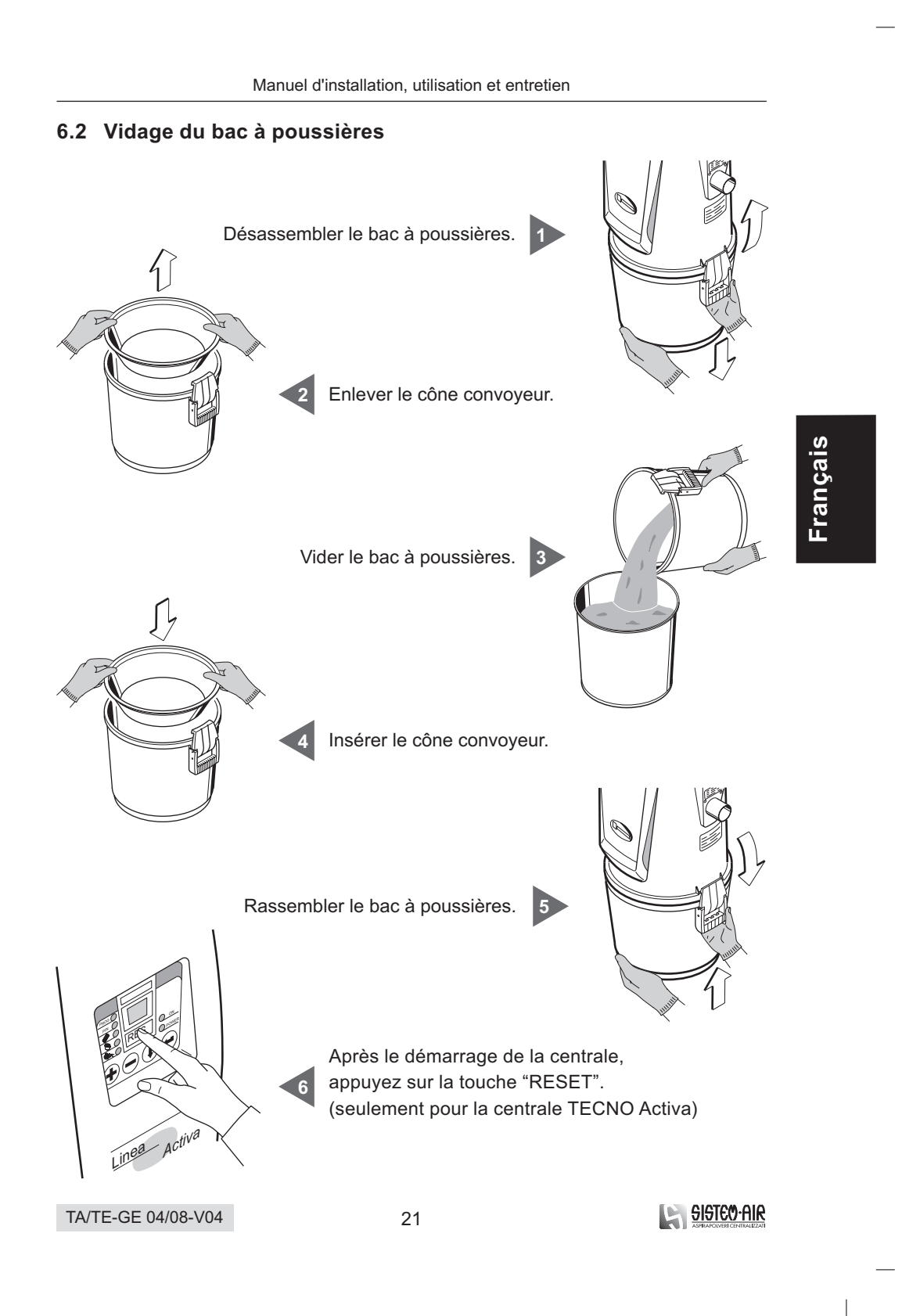

 $\begin{array}{c} \hline \end{array}$ 

 $\overline{\phantom{a}}$ 

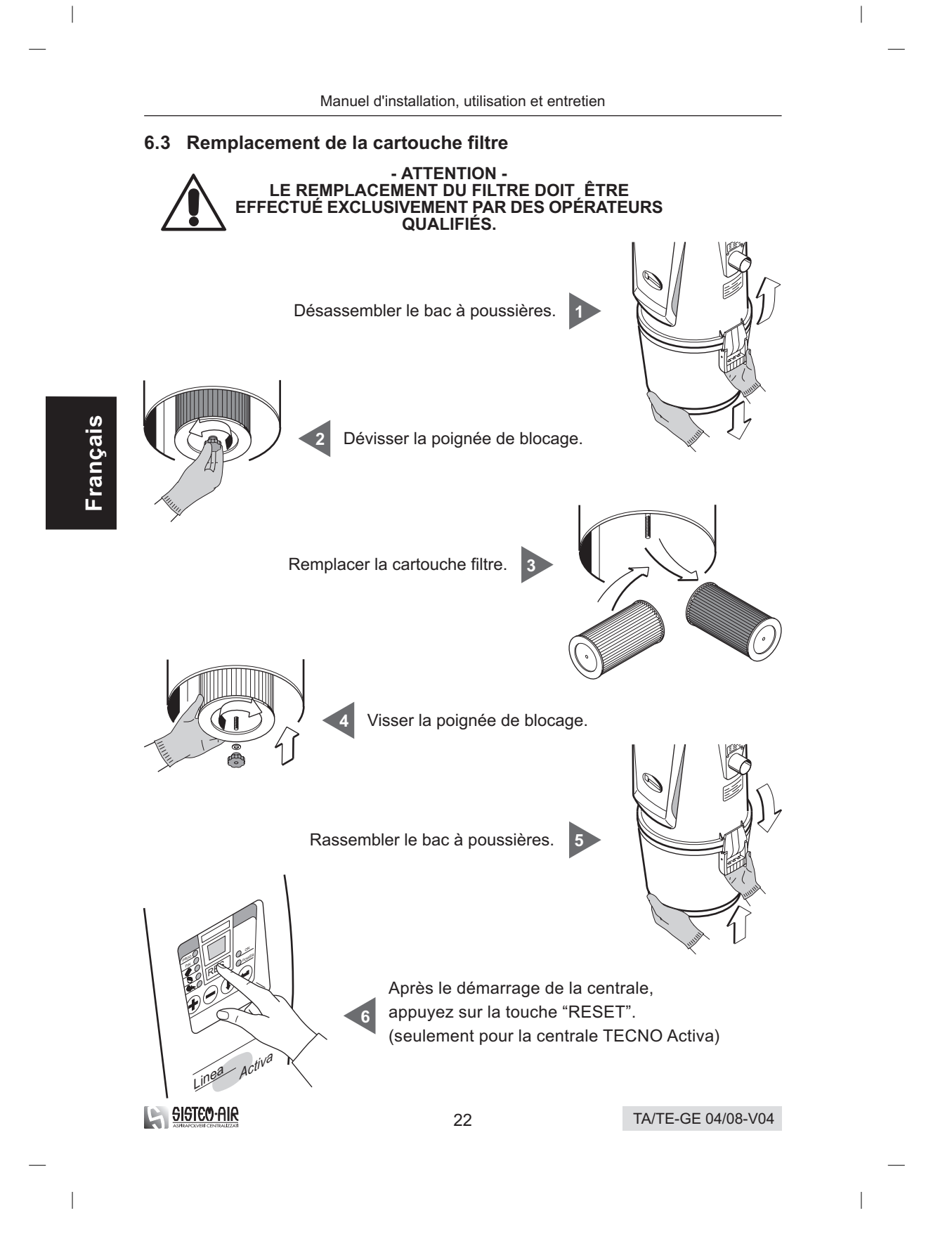

#### **6.4 Régénération de la cartouche filtre**

# **- ATTENTION - N'UTILISEZ JAMAIS LA CENTRALE SANS LE FILTRE. AVANT D'EFFECTUER CETTE OPERATION IL FAUT INSERER UNE CARTOUCHE DE RECHANGE.**

La cartouche filtre peut être régénérée plusieurs fois; pour nettoyer la surface de filtrage de la cartouche, utilisez le suceur plat de votre centrale.

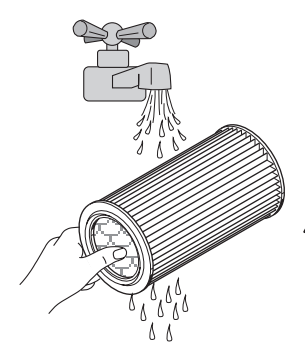

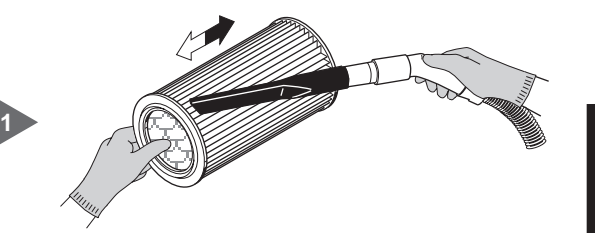

**Français**

La cartouche filtre peut être lavée à l'eau courante

**ATTENTION:** avant de remonter le filtre attendre qu'il soit complètement sec.

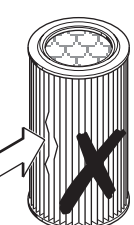

Vérifiez si la surface de la cartouche est déchirée; le cas échéant, ne régénérez pas la cartouche et ne la réutilisez pas.

**2**

# **7 - INTERVENTIONS**

## **7.1 Critères d'intervention**

Il est strictement interdit d'intervenir sur la centrale d'aspiration pour effectuer des dépannages ou des opérations d'entretien non indiquées dans ce manuel d'utilisation et donc non permises.

Toute intervention de réparation, soit pour dépannage ou mauvais fonctionnement, doit être effectuée par le personnel spécialisé du service de support technique. La garantie n'est pas valable en cas d'interventions effectuées par le personnel non autorisé et le producteur ne peut être considéré responsable pour tout accident/dommage à personnes/choses résultant de ce type d'intervention.

TA/TE-GE 04/08-V04

23

<u>e Gisteo Air</u>

## **8 - PROGRAMMATION ORDINATEUR ENTRETIEN**

(seulement pour centrale TECNO Activa)

#### **8.1 Informations générales**

L'ordinateur livré avec la centrale TECNO Activa a déjà été programmé chez l'usine du constructeur pour un emploi standard.

Si nécessaire, on peut modifier les paramètres enregistrés pour les adapter aux exigences spécifiques.

#### **Attention**

**Toute modification des paramètres doit représenter une amélioration par rapport aux valeurs standard.**

**Par exemple, si l'alarme nettoyage filtre enregistré est de 4 heures (valeur standard), on peut le porter à 2 heures mais l'ordinateur ne permettra pas d'insérer 6 heures.** Pendant les opérations de programmation, insérez les nouveaux paramètres suivant les instructions indiquées dans le tableau:

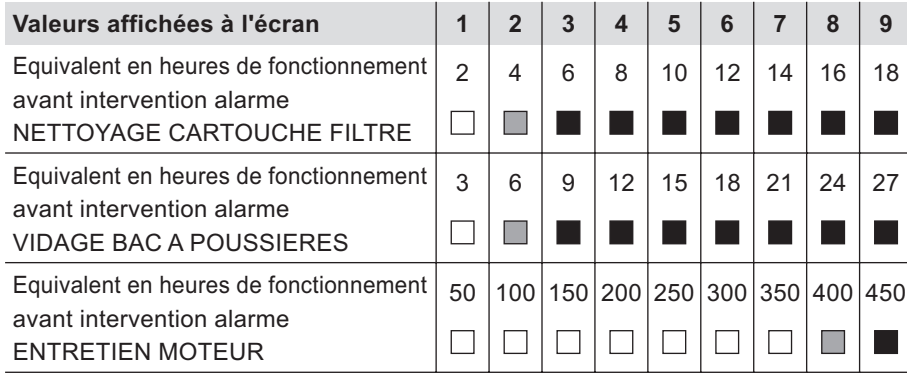

Nouvelles valeurs mélioratives acceptées

Valeurs paramètres standard

Valeurs péjoratives à ne pas utiliser

#### Avertissement

La programmation de l'ordinateur est une opération très simple mais qui requiert attention dans la réalisation des séquences nécessaires.

En cas de doute, n'hesitez pas à poser des questions ou bien vous pouvez le faire exécuter par le Service d'Assistance Technique.

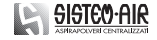

TA/TE-GE 04/08-V04

#### **8.2 Personnalisation des paramètres concernants l'entretien**

Grâce à cette procédure on permet à la central de recevoir des programmations personnalisées pour l'entretien, en modifiant, par l'ordenateur installé dans la partie frontale de la centrale, les valeurs établies dans l'usine (voir valeurs établies par. 8.1). **ATTENTION:** Pour des modifications successives des paramètres d'entretien utilisez

la procédure du par. 8.4 "modification des paramètres d'entretien personnalisés". Si on exécute une deuxième fois la procédure décrite dans ce paragraphe il y aura un déclenchement de toutes les valeures, et il sera impossible de visualiser les paramètres choisis précédemment.

Note: la création d'un code PIN (maximum 6 chiffres) permet d'accéder à la modification des paramètres.

La procédure pour créer le code PIN et pour insérer seulement pour la première fois les nouveaux paramètres personnalisés d'entretien est la suivant:

- •1- Si la centrale est en marche, il faut l'arrêter en appuyant sur le bouton d'arrêt.
- 2 Appuyez simultanément sur les touches  $(\bigoplus)$  et  $(\bigoplus)$  et démarrez la centrale.
- 3 Les voyants lumineux  $\bigcirc$   $\overline{\text{Power}}$  ,  $\overline{\text{trace}}$  et  $\overline{\text{PNN}}$  s'allument et un petit trait  $\vert - \vert$  s'affiche à l'écran. Maintenant vous pouvez programmer le code PIN.
- 4 Appuyez sur la touche  $\left(\bigcup_{i=1}^{\infty} E_i\right)$  and  $\left(\bigcup_{i=1}^{\infty} S_i\right)$  affiche à l'écran.
- 5 Avec les touches  $\left(\frac{\mathbb{A}}{2}\right)$  et  $\left(\frac{\mathbb{A}}{2}\right)$  composez le premier numéro que vous voulez insérer. Par exemple, si vous voulez insérer le PIN «123», le premier numéro est «1».
- 6 Appuyez sur la touche  $\left(\rightleftharpoons\right)$  pour enregistrer le numéro. Un autre  $\left[\right]$  s'affiche automatiquement à l'écran.
- •7- Répétez les points «5» et «6» pour insérer les autres numéros du PIN (Max 6 numéros).
- •8- A ce point, ayant terminé l'enregistrement du numéro PIN, vous devez insérer le  $\vert - \vert$  qui vous permettra de reconnaître la fin du code PIN. Pour afficher le PETIT TRAIT à l'écran, appuyez sur la touche  $(=)$ .
- 9 Appuyez sur la touche  $\textcircled{4}$  pour enregistrer le PETIT TRAIT. A ce point vous ne pouvez plus modifier le code PIN.
- 10 En appuyant plusieurs fois sur la touche  $(\equiv)$ il est possible de visualiser en séquence le code PIN enregistré.
- 11 Appuyez sur la touche  $(\mathcal{Y})$ . Le voyant lumineux  $\Box$  mod s'éteint tandis que le voyant lumineux **CO** ALARME NETTOYAGE CARTOUCHE FILTRE s'allume. Le numéro «1» s'affiche à l'écran.
- 12 En appuyant sur les touches  $(\bigoplus)$  et  $(\bigoplus)$ , composez le numéro (de 1 à 9) qui indique après combien d'heures l'alarme doit démarrer.
- 13 Appuyez sur la touche  $(\square)$  pour enregistrer le numéro.

TA/TE-GE 04/08-V04

25

**Français**

#### Manuel d'installation, utilisation et entretien

- 14 Appuyez sur la touche  $(\mathbb{J})$ . Le voyant lumineux ALARME NETTOYAGE CARTOUCHE FILTRE  $\bigcirc$  s'éteint tandis qe le voyant lumineux ALARME VIDAGE BAC À POUSSIÈRES <u><sup>8</sup> O</u> s'allume. Le numéro «1» s'affiche à l'écran.
- 15 En appuyant sur les touches  $\left(\oplus\right)$  et  $\left(\equiv\right)$ , composez le numéro (de 1 à 9) pour indiquer après combien d'heures l'alarme doit démarrer.
- 16 Appuyez sur la touche  $($ = $)$ pour enregistrer le numéro.
- 17 Appuyez sur la touche  $(\mathbb{I})$ . Le voyant lumineux ALARME VIDAGE BAC À POSSIÈRES  $\bullet$   $\bullet$  s'éteint tandis que le voyant lumineux ALARME ENTRETIEN
- **Français**
- En appuyant sur les touches  $(\bigoplus)$ et  $(\bigoplus)$ composez le numéro ( de 1 à 9 ) pour indiquer après combien d'heures l'alarme doit démarrer.

MOTEUR S<sup>i</sup> O s'allume. Le numéro «1» s'affiche à l'écran.

Appuyez sur la touche  $\textcircled{4}$ ) pour enregistrer le numéro.

A ce point la programmation est terminée. Pour sortir appuyez sur la touche ou fermez le micro de démarrage ( branchez le flexible à une prise d'aspiration). **RESET**

**SISICO HII** 

#### **8.3 Visualisation des paramètres d'entretien personnalisés**

Cette procédure permet de **visualiser** les paramètres d'entretien personnalisés sans modifier les valeurs.

La procédure de visualisation est la suivante:

• 1 - Verifiez que la centrale soit sous tension et que le moteur ne soit pas en marche.

(voyant lumineux (2 <u>ow.</u> éteint et voyant lumineux (2 POWER allumé).

- 2 Appuyez sur la touche  $(4)$  pendant 5 secondes. Les voyants lumineux  $PROG$  et  $PIN$   $S$  s'allument.
- 3 VISUALISATION CODE PIN: appuyez plusieures fois sur la touche  $\left(\rightleftharpoons\right)$  pour voir en séquence le code PIN enregistré.
- 4 VISUALISATION TEMPS NETTOYAGE FILTRE: appuyez sur la touche  $(\mathbb{I})$ . Le voyant lumineux PIN \_<u>PlN\_</u>O\_s'éteint et le voyant lumineux FILTRE s'allume. Le numéro d'heures programmé s'affiche à l'écran. (Voir références valeurs pag. 23).
- •5- VISUALISATION TEMPS VIDAGE BAC À POUSSIÈRES: appuyez sur la touche  $(\mathbb{I})$ . Le voyant lumineux filtre  $\bullet$   $\bullet$  s'éteint et le voyant lumineux BAC À POUSSIÈRES <sup>®</sup> O s'allume. Le numéro d'heures programmé s'affiche à l'écran. (Voir références valeurs pag. 23).
- 6 VISUALISATION TEMPS ENTRETIEN MOTEUR: appuyez sur la touche  $(\mathbb{I})$ . Le voyant lumineux BAC Á POUSSIÈRES  $\overset{\circledR}{\bullet}$   $\circ$  s'éteint et le voyant lumineux MOTEUR S'allume. Le numéero d'heures programmé s'affiche à l'écran. (Voir références valeurs pag. 23).
- 7 En appuyant de nouveau sur la touche  $(\mathbb{I})$  on revient au point «3».
- 8 Pour sortir appuyez sur la touche  $\vert$  **RESET** | ou démarrez la centrale en ouvrant une des prises d'aspiration.

Cette fonction peut être utilisée seulement si on a établi précédemment une programmation personnalisée des données, autrement rien pourra être visualisé. Les données programmées par le fabriquant ne peuvent pas être considérées comme des données personnalisées.

27

<u>SISTEO AIR</u>

**Français**

#### **8.4 Modification des paramètres d'entretien personnalisés**

Cette procédure permet de **modifier** les paramètres d'entretien personnalisés. NOTE: des nouvelles modifications annulent les données précédemment établies. La procédure pour exécuter les modifications est la suivante:

• 1 - Vérifiez que la centrale soit sous tension et que le moteur ne soit pas en marche.

(voyant lumineux <u>〇 oʌ </u> éteint et voyant lumimeaux ଠ <u>Power</u> allumé).

- 2 Appuyez sur la touche  $(4)$  pendant 5 secondes. Les voyants lumineux  $PROG$  et  $PIN$  S'allument.
- •3- MODIFICATION TEMPS NETTOYAGE FILTRE: appuyez sur la touche  $(\mathbb{I})$  jusqu'à allumer le voyant lumineux FILTRE  $\bullet$  . Le numéro d'heures programmé s'affiche à l'écran. Appuyez sur les touches  $(\bigoplus)$  et  $(\bigoplus)$  pour augmenter ou diminuer la valeur. Confirmez la modification en appuyant sur la touche  $(\equiv)$  (voir références valeurs pag. 23).
- •4- MODIFICATION TEMPS VIDAGE BAC À POUSSIÈRES: appuyez sur la touche  $\binom{1}{k}$  jusqu'à allumer le voyant lumineux BAC À POUSSIÈRES  $\frac{160}{3}$  O . Le numéro d'heures programmé s'affiche à l'écran. Appuyez sur les touches (中) et  $(=)$  pour augmenter ou diminuer les valeurs. Confirmez la modification en appuyant sur la touche  $($   $\Box)$  (voir références valeurs pag. 23).
- •5- MODIFICATION TEMPS ENTRETIEN MOTEUR: appuyez sur la touche  $\left(\mathbb{I}\right)$  jusqu'à allumer le voyant lumineux ENTRETIEN MOTEUR  $\mathscr{L}\odot$  . Le numéro d'heures programmé s'affiche à l'écran. Appuyez sur les touches  $(\bigoplus)$  et  $(\bigoplus)$  pour augmenter ou diminuer les valeurs. Confirmez la modification en appuyant sur la touche  $(4)$  (voir références valeurs pag. 23).
- 6 En appuyant de nouveau sur la touche  $(\ell)$  on revient au point «3».
- 7 Pour sortir appuyez sur la touche | RESET | ou démarrez la centrale en ouvrant une des prises d'aspiration.

28

**Français**

# **9 - PIÈCES DE RECHANGE CONSEILLÉES**

#### **9.1 Liste des pièces de rechange**

Il est de règle de stocker les pièces de rechange sujettes à une usure plus rapide. Afin de garantir un fonctionnement optimal de la centrale d'aspiration, on conseille d'utiliser exclusivement des pièces de rechange d'origine SISTEM-AIR. Veuillez trouver ci-dessous la liste des pièces de rechange.

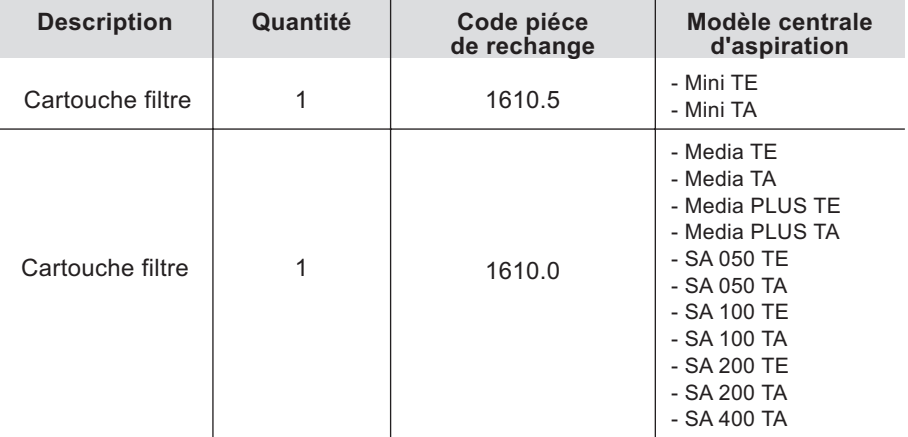

**Français**

 $\overline{\phantom{a}}$ 

# **10 - MISE HORS SERVICE**

## **10.1 Remarques générales**

Lorsqu'on décide de mettre la centrale d'aspiration hors service, il faut procéder de faÁon convenable afin de sauvegarder la santé et l'environnement. Demandez quels sont les lieux et/ou les personnes autorisées à enlever et à mettre au rebut les parties de la centrale.

Le rebut et/ou le recyclage de chaque élément de la centrale doit être effectué conformément aux réglementations en vigueur.

TA/TE-GE 04/08-V04

<u>e Sisteo Air</u>

# **11 - PROBLÈMES TECHNIQUES**

# **11.1 Dépistage des erreurs et remèdes possibles**

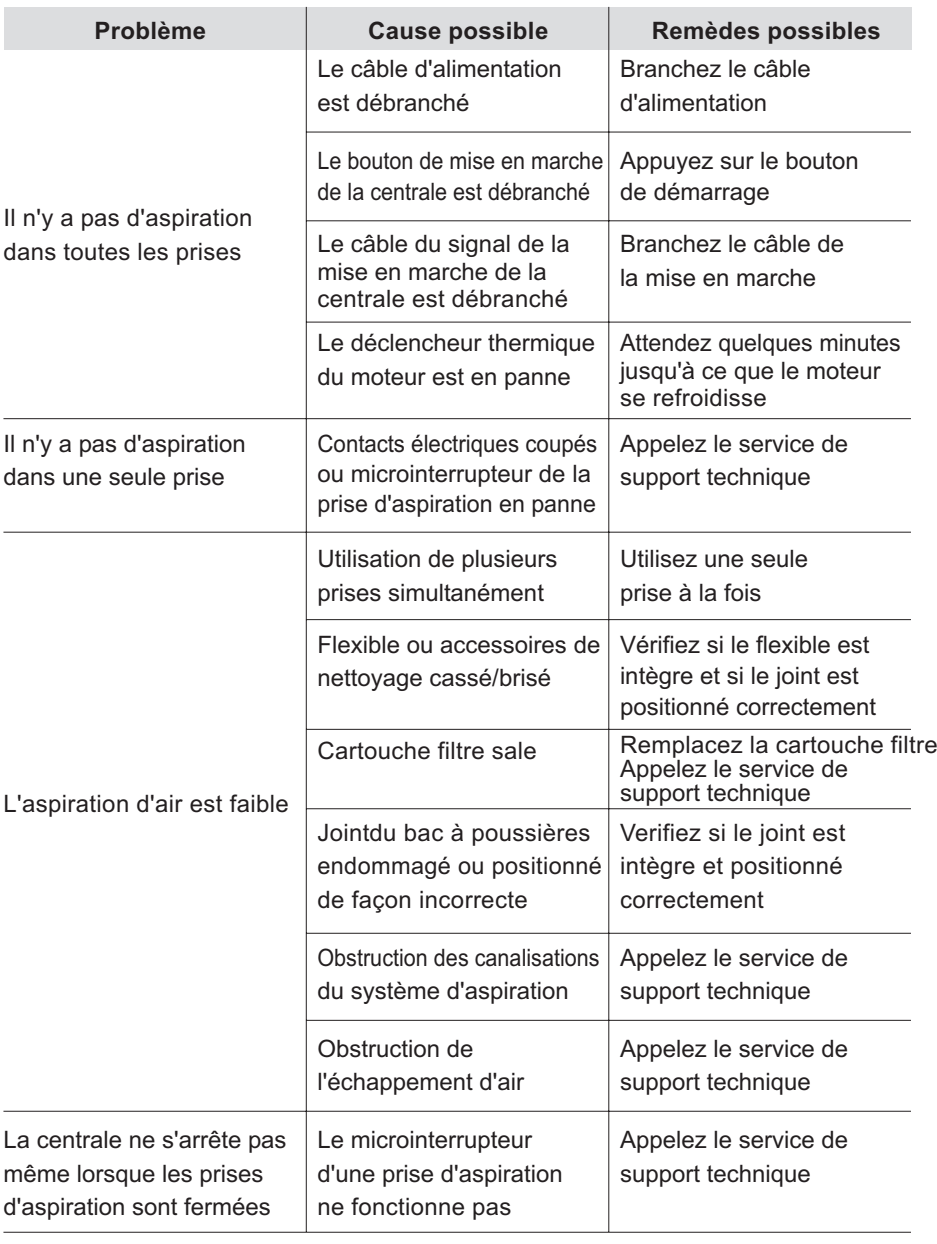

30

 $\begin{array}{c} \hline \end{array}$ 

SISTEO-AIR

 $\overline{\phantom{a}}$ 

TA/TE-GE 04/08-V04

 $\overline{\phantom{a}}$